# 北岛李工的工控博客 <https://www.founderchip.com/>

目前大多数工业控制系统都是嵌入式系统(少数简单系统采用裸机直接开发)。所谓"嵌入式系 统",是指嵌入到特定硬件内部的、具有特定功能的计算机系统。嵌入式系统一般由实时操作系统 (RTOS)+应用软件组成(PLC 本身也是一种嵌入式系统)。常见的实时操作系统有:FreeRTOS、 RT-Linux、VxWorks、RT-Thread、SylixOS等。其中,RT-Thread和SylixOS都是纯国产的实时操作 系统,前者依靠社区发展,资料非常丰富,我个人非常喜欢,后续会跟大家分享相关的知识。Linux本 身并不是实时操作系统,做嵌入式开发,最好采用其实时分支——RT-Linux。嵌入式Linux系统由四大 部分组成: 交叉编译工具链、BootLoader、内核和根文件系统。今天这篇文章, 跟大家介绍下怎么获 取和设置交叉编译工具链。

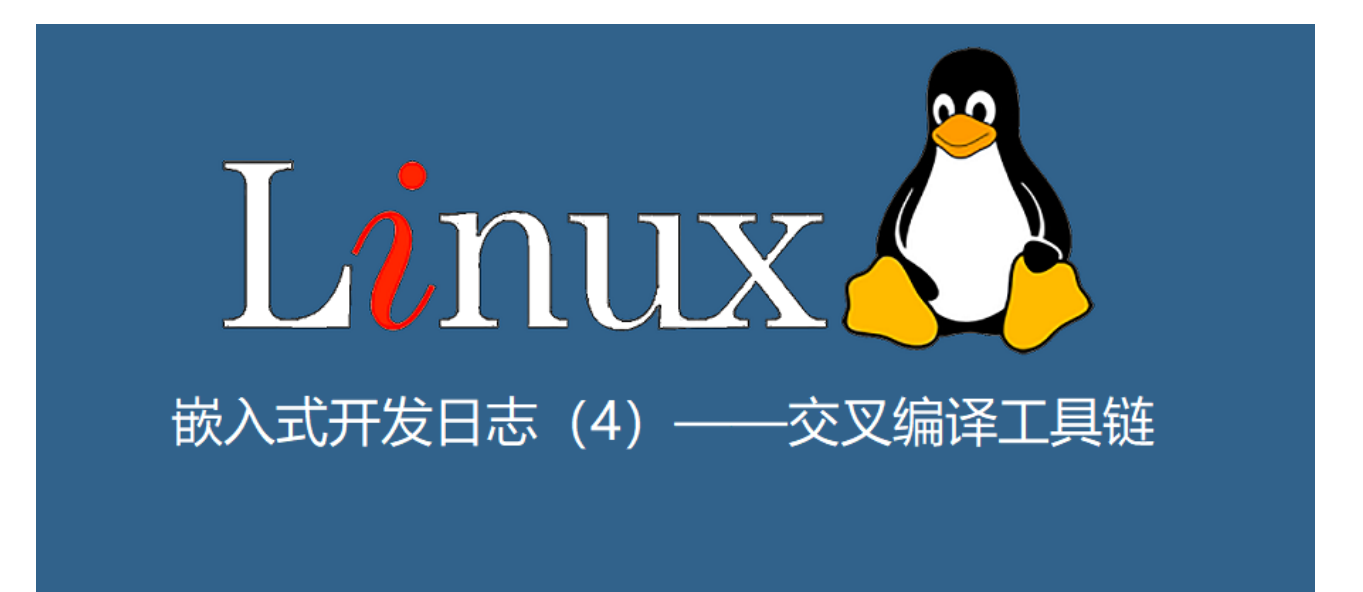

由于嵌入式系统是运行在特定的板卡上,而开发环境使则是普通个人电脑。板卡的硬件与个人电脑有 [很大的不同,为了编译后的程序能在板卡上运行,必须采用交叉编译\(可参看之前的文章:](https://www.founderchip.com/?id=347) <del>嵌</del>入式开 发 | 什么是交叉编译(CROSS\_COMPILE))。交叉编译由交叉编译工具链完成。

## **1、工具链的下载与解压缩**

交叉编译工具链是一组工具的集合。如果你购买开发板,通常厂家会提供交叉编译工具链,但是版本 可能比较老。我们可去下面的网址下载Linaro的工具链:

### <https://releases.linaro.org/components/toolchain/binaries/>

比如我们选择最新的latest-7,单击 "arm-linux-gnueabihf",进入下载页面,单击 "gcc-linaro-7.5.0-2019.12-x86\_64\_arm-linux-gnueabihf.tar.xz"下载工具链,如下图所示:

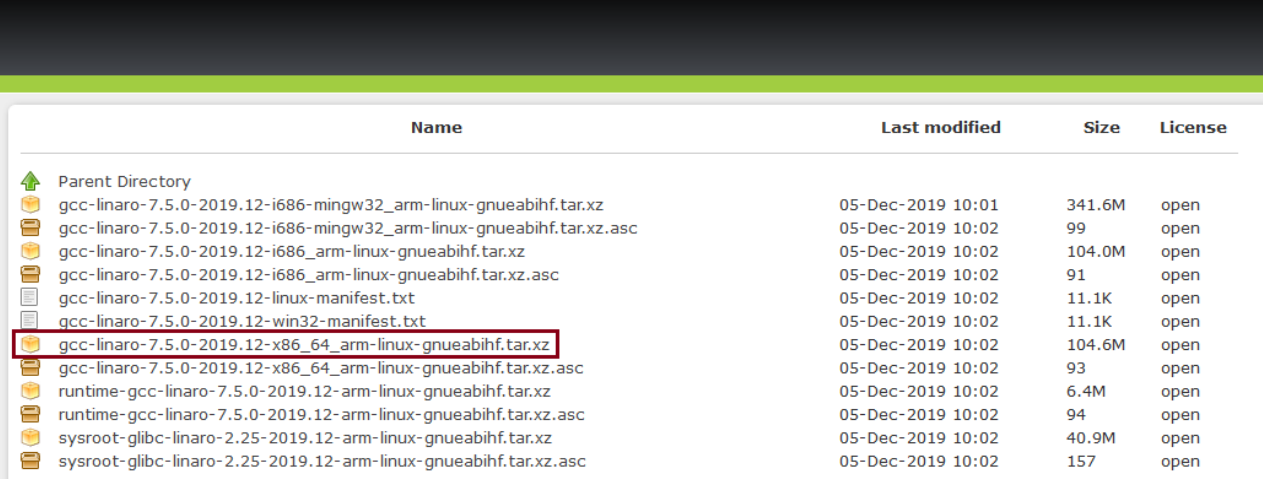

下载完成后,进入命令窗口,输入下面的命令解压缩:

1 tar -xvf gcc-linaro-7.5.0-2019.12-x86 64 arm-linux-gnueabihf.tar.tar

#### **2、设置环境变量**

将刚解压缩的工具链的/bin目录添加到环境变量PATH中,假设解压所的路径

为:/home/jack/eLinux/toolChain/gcc-linaro-7.5.0-2019.12-x86 64 arm-linux-gnueabihf 则在命令窗口添加代码:

```
export PTAH=$PATH:/home/jack/eLinux/toolChain/gcc-linaro-7.5.0-2019.12-x86_64_arm-
1
 linux-gnueabihf/bin
```

```
2 export ARCH=arm
```
3 export CROSS\_COMPILE=arm-linux-gnueabihf-

这种方式设置的环境变量是临时的,重启后会丢失。

永久设置环境变量的方法(二选一即可):

①: 在/etc/profile.d/中新建脚本, 比如linaro toolchain.sh, 在其中添加刚才的代码:

```
export PTAH=$PATH:/home/jack/eLinux/toolChain/gcc-linaro-7.5.0-2019.12-x86_64_arm-
1
 linux-gnueabihf/bin
```

```
2 export ARCH=arm
```

```
3 export CROSS_COMPILE=arm-linux-gnueabihf-
```
#### 保存脚本文件,为其增加可执行属性:

1 sudo chmod +x linaro toolchain.sh

②:打开当前用户根目录下的profile文件(~/.profile),在其中添加刚才的代码:

- export PTAH=\$PATH:/home/jack/eLinux/toolChain/gcc-linaro-7.5.0-2019.12-x86\_64\_arm-1 linux-gnueabihf/bin
- 2 export ARCH=arm
- 3 export CROSS\_COMPILE=arm-linux-gnueabihf-

### 保存文件并编译或重启。

```
1 source ~/.profile
```
好了,关于交叉编译工具链的下载及设置就先介绍到这里。

下面是嵌入式Linux文章的归档链接:

[》》嵌入式Linux文章归档《《](https://www.founderchip.com/?id=500)

我的书《西门子S7-1200/1500 PLC SCL语言编程 ——从入门到精通》从硬件到软件, 比较详细的介 绍了SCL语言的编程,感兴趣的话可以扫描下面的二维码查看:

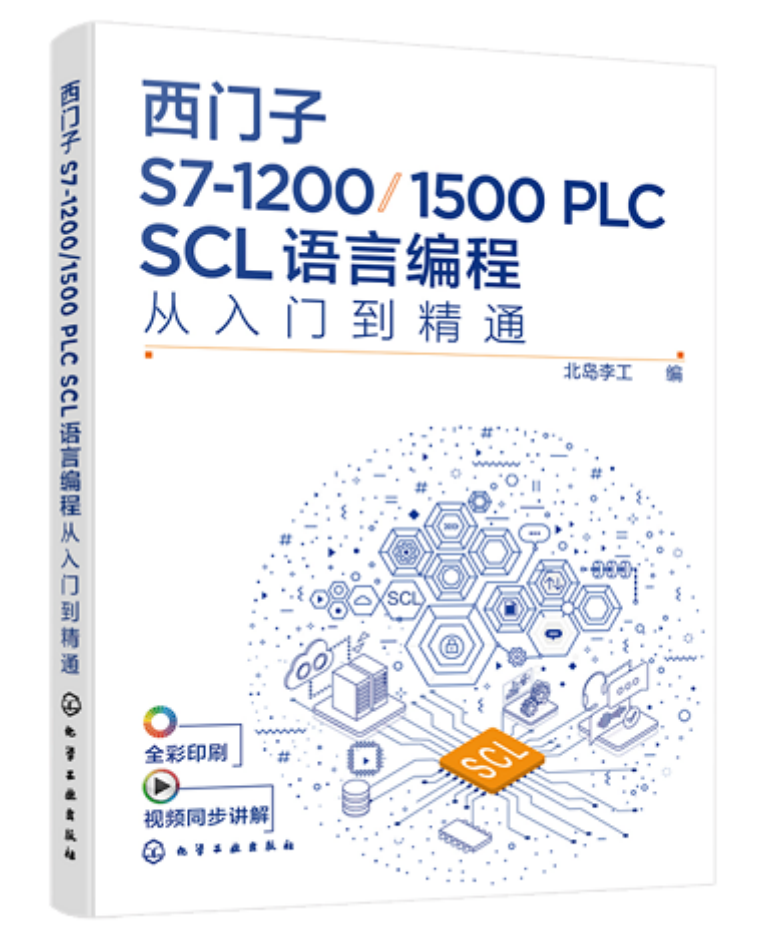

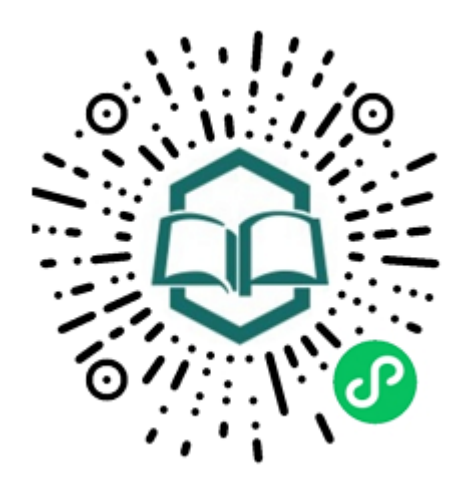

识别图中小 程序码购买